# **APLIKASI PENGOLAH SURAT DAN PENGELOLAAN KEARSIPAN SURAT BERBASIS WEB PADA DIVISI IMIGRASI DI KANTOR KEMENTERIAN HUKUM DAN HAM BANJARMASIN**

Irwan Ripani<sup>1</sup>, Arafat<sup>2</sup>, Herry Adi Chandra<sup>3</sup>

Fakultas Teknologi Informasi Program Studi Teknik Informatika Universitas Islam Kalimantan Muhammad Arsyad Al Banjari [irwanripani@gmail.com/](mailto:irwanripani@gmail.com)08195484841

#### **ABSTRAK**

Kantor Wilayah Kementerian Hukum dan Hak Asasi Manusia Republik Indonesia (disingkat Kanwil Kemenkumham RI) adalah instansi vertikal Kementerian Hukum dan Hak Asasi Manusia yang berkedudukan di setiap provinsi yang berada di bawah dan bertanggung jawab kepada Menteri Hukum dan Hak Asasi Manusia. Masalah yang saat ini terjadi di Kantor Kemenkumham Banjarmasin adalah bagian staff arsip divisi imigrasi masih menggunakan buku besar untuk pengarsipan surat karena belum tersedianya website yang dapat mengolah surat dan mengelola arsip surat tersebut. Untuk mengatasi permasalahan tersebut maka dibutuhkan suatu sistem informasi yang dapat mendukung pengelolaan informasi serta mampu menyelesaikan masalah yang ada. Metode penelitian yang digunakan yaitu observasi dan wawancara. Adapun hasil akhir dari penelitian ini yaitu terciptanya aplikasi yang dapat mempermudah dalam proses pengolahan surat dan pengelolaan kearsipan surat menjadi lebih sistematis berbasis Web. Untuk peneliti selanjutnya bisa mengembangkan aplikasi tersebut sehingga dapat berbasis android yang terintegrasi dengan web.

**Kata Kunci :** Aplikasi, Pengolah, Surat, Pengelolaan, Kearsipan, Web

#### *ABSTRACT*

*The Regional Office of the Ministry of Law and Human Rights of the Republic of Indonesia (abbreviated as Kanwil Kemenkumham RI) is a vertical agency of the Ministry of Law and Human Rights domiciled in each province under and responsible to the Minister of Law and Human Rights. The problem that is currently occurring at the Banjarmasin Ministry of Law and Human Rights Office is that the immigration division archive staff still uses a ledger for filing letters because there is no website that can process letters and manage the letter archives. To overcome these problems, we need an information system that can support information management and be able to solve existing problems. The research method used is observation and interviews. The final result of this research is the creation of applications that can facilitate the processing of letters and management of mail archives to become more systematic on a Web-based basis. For further researchers, they can develop the application so that it can be based on Android which is integrated with the web.*

*Keyword : Application, Processing, Letters, Management, Archives, Web*

#### **PENDAHULUAN**

Kantor Wilayah Kementerian Hukum dan Hak Asasi Manusia Republik Indonesia (disingkat Kanwil Kemenkumham RI) adalah instansi vertikal Kementerian Hukum dan Hak Asasi Manusia yang berkedudukan di setiap provinsi yang berada di bawah dan bertanggung jawab kepada Menteri Hukum dan Hak Asasi Manusia. Di Indonesia mempunyai 34 Provinsi dan setiap provinsi memiliki Kantor Wilayah Kementerian Hukum dan HAM.

Kantor Wilayah Kementerian Hukum dan Hak Asasi Manusia untuk wilayah provinsi Kalimantan selatan beralamat di jl. Brigjen H. Hasan Basri No.30 Kec. Banjarmasin Utara. Di Kantor Wilayah Kementerian Hukum dan Hak Asasi Manusia Kalimantan Selatan terdapat 4 divisi yaitu divisi yankum, divisi administrasi, divisi pemasyarakatan, dan divisi imigrasi. Setiap divisi mempunyai tugas dan perannya masing-masing. Untuk divisi imigrasi mempunyai tanggung jawab masalah keimigrasian yang berhubungan dengan Kantor Imigrasi yang berada di wilayah Landasan Ulin Barat Kota Banjarbaru. Salah Satu Tugas Divisi Imigrasi adalah melakukan pengawasan orang asing yang bekerja di suatu perusahaan tertentu. Sehingga setiap bulan perusahaan yang berada di wilayah Kalimantan selatan melakukan laporan untuk tenaga kerja asing. Dalam pelaporan surat tenaga kerja asing tersebut masih dikirim lewat kantor jasa pengiriman dan server pada kantor administrasi Badan Meteorologi, Klimatologi, dan Geofisika bagian staff arsip divisi imigrasi masih menggunakan buku besar untuk pengarsipan surat karena belum tersedianya website yg dapat mengolah surat dan mengelola arsip surat tersebut. Beberapa penelitian telah dilakukan berkaitan dengan masalah surat menyurat diantaranya adalah penelitian dengan judul *"Analisa Dan Perancangan Aplikasi Surat Menyurat Pada Badan Meteorologi, Klimatologi, Dan Geofisika (BMKG) Palangka Raya Berbasis Web"*, (Sulistyowati et al., 2019). Penelitian *"Rancang Bangun Pengolahan Arsip Surat Masuk Dan Keluar Pada Kantor Kelurahan Ratu Jaya Depok"*, (Nurelasari, 2019) dan *"Pengolahan Data Elektronik (PDE), Arsip Dan Dokumentasi Kabupaten Lombok Tengah"*, (Juniarti & Pardiansyah, 2017).

Menurut (Sulistyowati et al., 2019), Sistem pengarsipan yang digunakan di dalam kantor Badan Meteorologi, Klimatologi, dan Geofisika (BMKG) Palangka Raya saat ini masih dikerjakan secara manual dengan menggunakan buku arsip surat keluar-masuk, bahasa pemprograman yang digunakan adalah PHP dengan database MySQL, kekurangan dari penelitian ini adalah perlu pengembangan aplikasi berdasarkan rancangan yang telah dibuat sesuai dengan kebutuhan pengguna (arsiparis) dan perlu (BMKG) Palangka Raya agar aplikasi yang dibangun tidak hanya digunakan untuk satu komputer saja. Menurut (Nurelasari, 2019), Sistem pengarsipan yang dilakukan di kantor kelurahan Ratu Jaya Depok saat ini masih manual dan pengolahan surat masih manual, Bahasa Pemrograman yang digunakan adalah PHP dengan database MySQL, kekurangan dari penelitian ini adalah perlu pengembangan aplikasi untuk keamanan data-data surat yang telah disimpan untuk menghindari manipulasi data dari pihak-pihak yang tidak bertanggung jawab.

Menurut (Nurelasari, 2019), Sistem yang digunakan masih manual yaitu pengarsipan dengan mencatat data surat pada buku besar, pencarian surat sulit yang tertumpuk di lemari arsip dan rentan kerusakan dalam pengarsipan surat menggunakan buku. Bahasa Pemrograman yang digunakan adalah PHP dengan database MySQL, kekurangan dari penelitian ini adalah Untuk pengembangan lebih lanjut dari website ini, penulis memberikan saran penyempurnaan masalah keamanan jaringan computer untuk melindungi data-data surat pada server dan menghindari manipulasi data dari pihak-pihak yang tidak bertanggung jawab dan penulis mengharapkan dapat memberikan tampilan yang lebih menarik.

Berdasarkan uraian dari latar belakang diatas maka perlu dibuat sebuah aplikasi surat menyurat pada divisi imigrasi di Banjarmasin dengan judul penelitian **"APLIKASI PENGOLAH SURAT DAN PENGELOLAAN KEARSIPAN SURAT BERBASIS WEB PADA DIVISI IMIGRASI DI KANTOR KEMENTERIAN HUKUM DAN HAM BANJARMASIN "**

#### **METODE PENELITIAN**

Dalam penelitian ini, penulis menggunakan beberapa metode yang digunakan untuk mengumpulkan data sebagai identifikasi dan analisa kebutuhan sistem, antara lain:

1. Observasi

Observasi dilakukan untuk mengetahui data-data diperlukan yaitu dengan terjun langsung kelapangan

2. Wawancara

Mengumpulkan informasi melalui tanya jawab langsung dengan kepala divisi imigrasi untuk mengetahui informasi pengolahan surat dan pengelolaan kearsipan, apa saja masalah-masalah dalam pengolahan surat dan pengelolaan kearsipan dan apa saja yang diperlukan untuk pembuatan Aplikasi tersebut.

#### **SPESIFIKASI SISTEM**

Notebook dengan spesifikasi.

● Prosesor Intel Core i3-3217U 1,80 Ghz

- RAM 2 GB
- Harddisk 500 GB
- Display 14" HD LED

b. Perangkat Lunak (Software) yang digunakan.

- Sistem Operasi Windows 7,8,10
- Bahasa Pemrograman: PHP, HTML
- Visual Studio Code
- Baslamiq Mockup 3
- Star UML
- Microsoft Office

# **IMPLEMENTASI**

#### **Tampilan Antarmuka Masukan Sistem**

- 1. Rancangan Form Login Rancangan form login menampilkan tampilan saat akan login pada aplikasi
- 2. Rancangan Form Beranda Rancangan form beranda menampilkan tampilan setelah login pada aplikasi
- 3. Rancangan Form User Rancangan form user menampilkan tampilan pendaftaran user pada aplikasi
- 4. Rancangan Form Pegawai Rancangan form pegawai menampilkan tampilan pendaftaran pegawai pada aplikasi
	- 5. Rancangan Form Surat Masuk

Rancangan form surat masuk menampilkan tampilan saat membuka menu surat masuk

pada aplikasi

- 6. Rancangan Form Surat Keluar Rancangan form surat keluar menampilkan tampilan saat membuka menu surat keluar pada aplikasi
- 7. Rancangan Form Data Biaya Rancangan form data biaya menampilkan tampilan saat membuka menu data biaya pada aplikasi
- 8. Rancangan Form Data Anggaran
- Rancangan form data anggaran menampilkan tampilan saat membuka menu data anggaran 9. Rancangan Form Data History Anggaran
- Rancangan form data histori anggaran menampilkan tampilan saat membuka menu data history anggaran
- 10. Rancangan Form Data Kuitansi
- Rancangan form data kuitansi menampilkan tampilan saat membuka menu data kuitansi
- 11. Rancangan Form Data Surat Tugas Rancangan form data surat tugas menampilkan tampilan saat membuka menu data surat tugas
- 12. Rancangan Form Tambah Data Laporan Perjalanan Rancangan form tambah data laporan perjalanan menampilkan tampilan saat membuka menu data laporan harian
- 13. Rancangan Form Tambah Data Laporan Pembatalan

Rancangan form tambah data laporan pembatalan menampilkan tampilan saat membuka menu laporan pembatalan

14. Rancangan Form Data Perusahaan

Rancangan form data perusahaan menampilkan tampilan saat membuka menu data perusahaan

- 15. Rancangan Form Data Perjalanan Dinas Rancangan form data perjalanan dinas menampilkan tampilan saat membuka menu data perjalanan dinas seperti pada gambar dibawah ini.
- 16. Rancangan Form Data Surat Haji Rancangan form data surat haji menampilkan tampilan saat membuka menu data surat haji
- 17. Rancangan Form Data Undangan Rancangan form data undangan menampilkan tampilan saat membuka menu data undangan
- 18. Rancangan Form Data Rencana Kegiatan Rancangan form data rencana kegiatan menampilkan tampilan saat membuka menu data rencana kegiatan
- 19. Rancangan Form Data TKA

Rancangan form data tka menampilkan tampilan saat membuka menu data tka

### **Rancangan Antarmuka Keluaran Sistem**

Rancangan antarmuka Keluaran untuk aplikasi pengolah surat dan pemgelolaan kearsipan adalah sebagai berikut :

- 1. Rancangan Laporan History Anggaran Rancangan laporan history anggaran menampilkan tampilan hasil cetak laporan history anggaran
- 2. Rancangan Laporan Daftar Data Anggaran Rancangan laporan daftar data anggaran menampilkan tampilan hasil laporan daftar data anggaran
- 3. Rancangan Laporan Daftar Data Biaya
	- Rancangan laporan daftar data biaya menampilkan tampilan hasil laporan daftar data biaya
	- 4. Rancangan Laporan Data Pegawai Rancangan laporan data pegawai menampilkan tampilan hasil laporan data pegawai
	- 5. Rancangan Laporan Agenda Kegiatan Rancangan laporan agenda kegiatan menampilkan tampilan hasil laporan agenda kegiatan
	- 6. Rancangan Laporan Surat Keluar Rancangan laporan surat keluar menampilkan tampilan hasil laporan surat keluar
	- 7. Rancangan Laporan Surat Masuk Rancangan laporan surat masuk menampilkan tampilan hasil laporan surat masuk
	- 8. Rancangan Laporan Tenaga Kerja Asing Rancangan laporan tenaga kerja asing menampilkan tampilan hasil laporan tenaga kerja asing
	- 9. Rancangan Laporan Surat Keberangkatan Haji Rancangan laporan surat keberangkatan haji menampilkan tampilan hasil laporan surat keberangkatan haji
	- 10. Rancangan Laporan Perpanjangan ITAS Rancangan laporan perpanjangan ITAS menampilkan tampilan hasil laporan perpanjangan ITAS
	- 11. Rancangan Laporan Undangan
	- Rancangan laporan undangan menampilkan tampilan hasil laporan undangan 12. Rancangan Laporan Perjalanan Dinas (SPD)
	- Rancangan laporan perjalanan dinas (spd) menampilkan tampilan hasil laporan
- 13. Rancangan Laporan Surat Masuk Disposisi Rancangan laporan surat masuk disposisi menampilkan tampilan hasil laporan
- 14. Rancangan Laporan Surat Tugas Rancangan laporan surat tugas menampilkan tampilan hasil laporan
- 15. Rancangan Laporan Pembatalan
- Rancangan laporan pembatalan menampilkan tampilan hasil laporan 16. Rancangan Laporan Perjalanan Dinas
- Rancangan laporan perjalanan dinas menampilkan tampilan hasil laporan 17. Rancangan Laporan Kwitansi
	- Rancangan laporan kwitansi menampilkan tampilan hasil laporan

#### **PENGUJIAN**

Proses pengujian fungsional dilakukan dengan black-box testing. Black-box testing dilakukan untuk menguji fitur-fitur dari aplikasi yang telah dibangun. Proses pengujian berfokus pada logika internal aplikasi, memastikan bahwa semua pernyataan dari fungsionalitas aplikasi telah diuji, yaitu melakukan pengujian untuk menemukan kesalahan-kesalahan dan memastikan bahwa input. yang dibatasi memberikan respon dan hasil yang aktual sesuaidengan hasil yang dibutuhkan. Semua fungsi-fungsi softwaredi uji cobakan, agar software bebas dari kesalahan, dan hasilnya harus benar-benar sesuai dengan kebutuhan yang sudah didefinisikan sebelumnya.

Pendekatan kasus uji dalam penelitian ini adalah pengujian blackbox dengan metode Equivalence Partitioning (EP). Pengujian ini dilakukan dengan membagi domain masukan dari program kedalam kelas-kelas sehingga test case dapat diperoleh. EP berdasarkan pada premis masukan dan keluaran dari suatu komponen yang dipartisi ke dalam kelas-kelas, menurut spesifikasi dari komponen tersebut, yang diperlakukan harus sama (ekuivalen) oleh komponen tersebut. Pada pengujian ini harus diyakinkanbahwa masukan yang sama akan menghasilkan respon yang sama pula. Alasan menggunakan metode EP pada pengujian aplikasi ini adalah karena metode ini dapat digunakan untuk mencari kesalahan pada fungsi, dapat mengetahui kesalahan pada interface dankesalahan pada struktur data sehingga dapat mengurangi masalah terhadap nilai masukan.

#### **Kasus dan Hasil Pegujian**

Berikut ini adalah hasil dari pengujian fungsional aplikasi:

1. Login Aplikasi

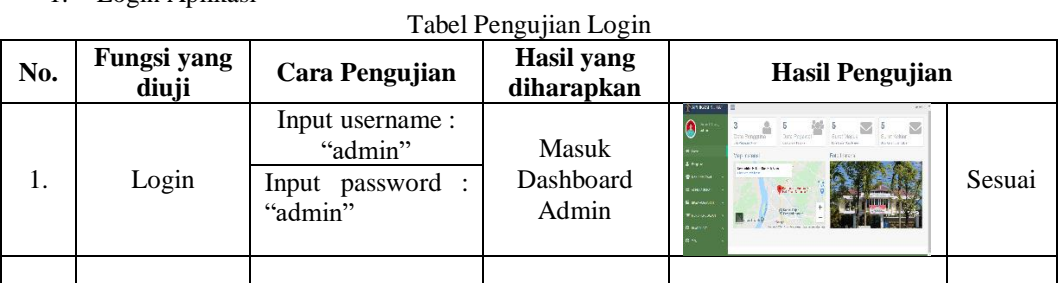

2. Data Pegawai

Tabel Pengujian Data Pegawai

| No. | Fungsi<br>yang diuji | Cara Pengujian        | Hasil yang<br>diharapkan      | Hasil Pengujian |        |
|-----|----------------------|-----------------------|-------------------------------|-----------------|--------|
|     |                      | Input nip             |                               |                 |        |
|     | Simpan               | Input nama<br>pegawai | Data yang<br>diinput berhasil |                 | Sesuai |

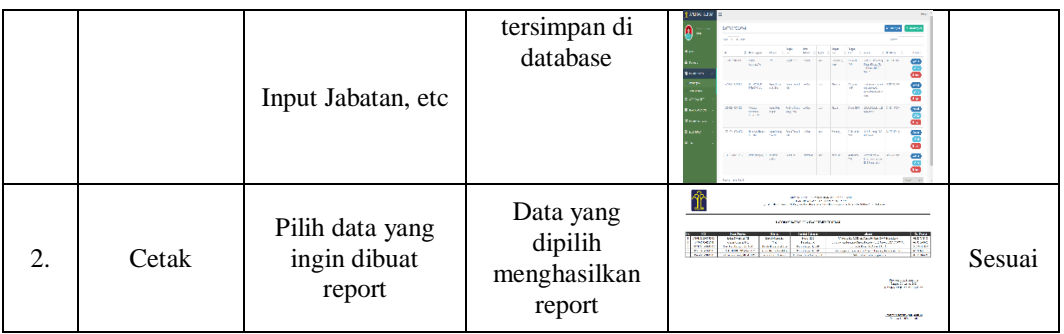

3. Data Surat Masuk

Tabel Pengujian Data Surat Masuk

| No. | Fungsi<br>yang diuji | Cara Pengujian                                            | <b>Hasil</b> yang<br>diharapkan                           | Hasil Pengujian                                                                                                    |        |
|-----|----------------------|-----------------------------------------------------------|-----------------------------------------------------------|----------------------------------------------------------------------------------------------------|--------|
| 1.  | Simpan               | Input no surat<br>Input asal surat<br>Input perihal, etc. | Data yang<br>diinput berhasil<br>tersimpan di<br>database | <b>HINDER</b><br>DOMESTIC:<br>province.<br><b>LANCH</b><br>$\Delta t$ <b>E</b> $\rightarrow$ kb<br>show the<br>Webst and<br><b>Co</b> (n)<br><b>TELE</b><br><b>COMM</b><br><b>Service</b><br><b>East Fre</b><br><b>Seat Com</b><br><b>TELER</b><br>œ<br><b>CONTRACTOR</b><br>---<br><b>AB</b><br>m<br><b>Little</b><br><b>COLOR</b><br><b>ALC: U.S. 1</b><br>Morris Ave.<br><b>Septime</b><br>÷<br><b>CONTRACT</b><br>as there's it tracks were<br>r.<br>ைய<br><b>ANTIN</b><br><b>CONTRACTOR</b> | Sesuai |
| 2.  | Cetak                | Pilih data yang<br>ingin dibuat<br>report                 | Data yang<br>dipilih<br>menghasilkan<br>report            | <b>BERNSHAWE AND RESIDENTS</b><br><b>CONTRACTOR</b><br>The real dead of the Pennsylvania and the Britain construction of this is a<br>White Court County is a<br><b>Miller</b><br><b>Seventy</b><br><b>Band</b><br>an any ag<br>$\frac{1}{2}$<br>$22.2$<br>-99<br><b>Jakanson</b><br>æ<br><b>Talenton</b><br>stated exces<br><b>Sandwich Co.</b><br><b>START CONTRACTOR</b><br><b>CALIFORNIA CALLS</b>                                                                                           | Sesuai |

4. Data Surat Keluar

Tabel Pengujian Data Surat Keluar

| No. | Fungsi<br>yang diuji | Cara Pengujian                            | <i>o</i> J<br><b>Hasil</b> yang<br>diharapkan  | <b>Hasil Pengujian</b>                                                                                                    |
|-----|----------------------|-------------------------------------------|------------------------------------------------|----------------------------------------------------------------------------------------------------|
|     |                      | Input no surat<br>Input tujuan            | Data yang<br>diinput berhasil                  | <b>GROUPS</b><br>diam<br><b>WHEN</b> SCIENCE<br><b>COLOR</b><br><b>Extent</b><br><b>FIS \$700</b><br>Teacher<br>四面                                                                        |
| 1.  | Simpan               | Input perihal, etc.                       | tersimpan di<br>database                       | <b>Sales</b><br>Sesuai<br><b>PARTIES</b><br><b>START</b><br><b>Sente</b><br>110,000<br><b>Theory</b><br>Fox 16<br><b>Bent Luchers</b><br><b>PHONE</b><br><b>Zaase</b>                     |
| 2.  | Cetak                | Pilih data yang<br>ingin dibuat<br>report | Data yang<br>dipilih<br>menghasilkan<br>report | ≜<br><b>HOODWARES</b><br>$\frac{1}{12}$<br>쁑<br><b>WANT</b><br>m<br>$100 - 100$<br><b>COL</b><br><b>SALES</b><br>Sesuai<br><b>SERVICE AND IN</b><br><b><i><u>START OF BRITISH</u></i></b> |

5. Data Biaya

Tabel Pengujian Data Biaya

| No. | Fungsi<br>yang diuji | Cara Pengujian                                                               | Hasil yang<br>diharapkan                                  | Hasil Pengujian                                                                                                    |
|-----|----------------------|------------------------------------------------------------------------------|-----------------------------------------------------------|----------------------------------------------------------------------------------------------------|
|     | Simpan               | Input pangkat<br>golongan<br>Input tujuan<br>Input biaya uang<br>harian, etc | Data yang<br>diinput berhasil<br>tersimpan di<br>database | Color XIV<br><b>CONTRACTOR</b><br><b>DE SCALTONS</b><br>and a share<br>ēm<br><b>Security</b><br>common but you will also a sign a com-<br>ക<br>sance.<br>Sesuai<br>품<br><b>Designation</b><br>ō<br>er van<br><b>Marine</b><br>parties are one were not the the<br>$\mathbf{\Xi}$<br><b>THAN Y</b><br>here is<br><b>Backfoot</b> |

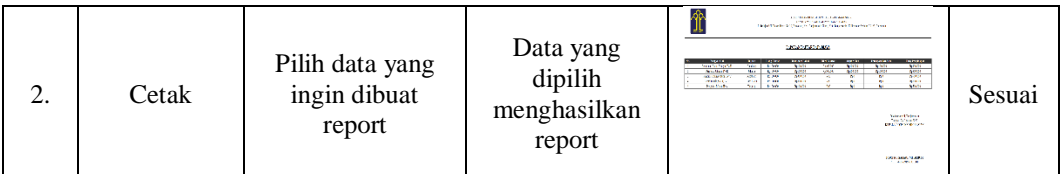

### 6. Data Angggaran

Tabel Pengujian Data Anggaran

| No. | Fungsi<br>yang diuji | Cara Pengujian                                                 | <b>Hasil</b> yang<br>diharapkan                           | Hasil Pengujian                                                                                                    |        |
|-----|----------------------|----------------------------------------------------------------|-----------------------------------------------------------|----------------------------------------------------------------------------------------------------|--------|
| 1.  | Simpan               | Input no<br>Input tahun<br>anggaran<br>Jumlah anggaran,<br>etc | Data yang<br>diinput berhasil<br>tersimpan di<br>database | <b>FRIDA JOSE</b><br>A.<br><b>Solvings</b> Resolving<br><b>No or experience</b><br>to a time<br>w.<br><b>Changed</b><br><b>Contractor</b><br><b>Park of</b><br>63493<br>h San<br>$1.11 - 1.0$<br>on dis-<br><b>Talent</b><br>$\bullet$<br><b>COLD</b><br><b>COLOR</b><br>6,59.8<br><b>Course</b><br>0.65<br><b>MOST</b><br>$m - 1$<br><b>STATISTICS</b><br>w.<br>mar.<br><b>LONG</b><br>m.<br><b>Records</b><br>a ka | Sesuai |
| 2.  | Cetak                | Pilih data yang<br>ingin dibuat<br>report                      | Data yang<br>dipilih<br>menghasilkan<br>report            | <b>NOW WE AVAILABLE</b><br><b>CRIPTING MODEL COM</b><br><b>Beneficial Analysis and Service Control</b><br><b>LONGOLOUGHO</b><br><b>AMERICAN</b><br><b>STATISTICS</b><br>$\frac{1}{2}$<br><b>Service</b><br><b>SHOPPER</b><br><b><i><u>Secretary</u></i></b><br><b>New York 18 AM</b><br><b>CARDINAL MI</b>                                                                                                    | Sesuai |

### 7. Data History Anggaran

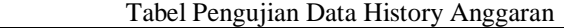

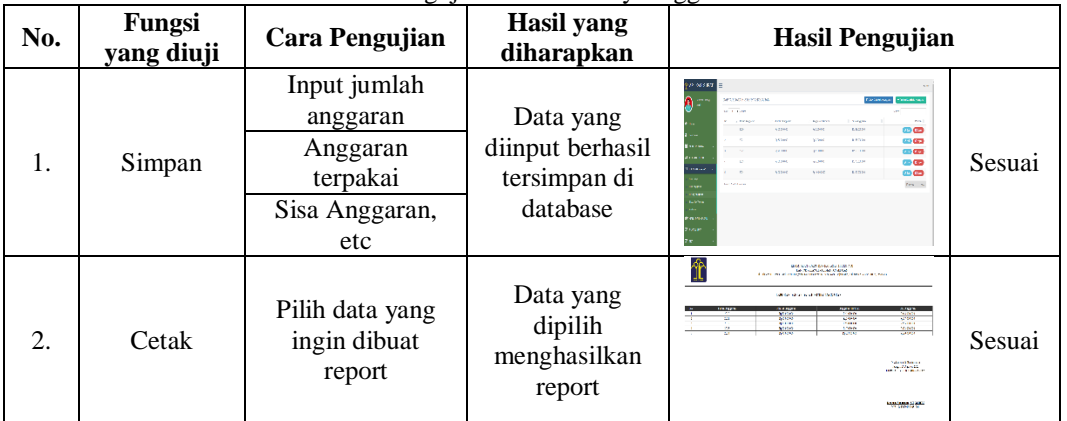

8. Data Biaya Tak Terduga

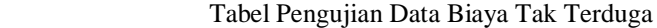

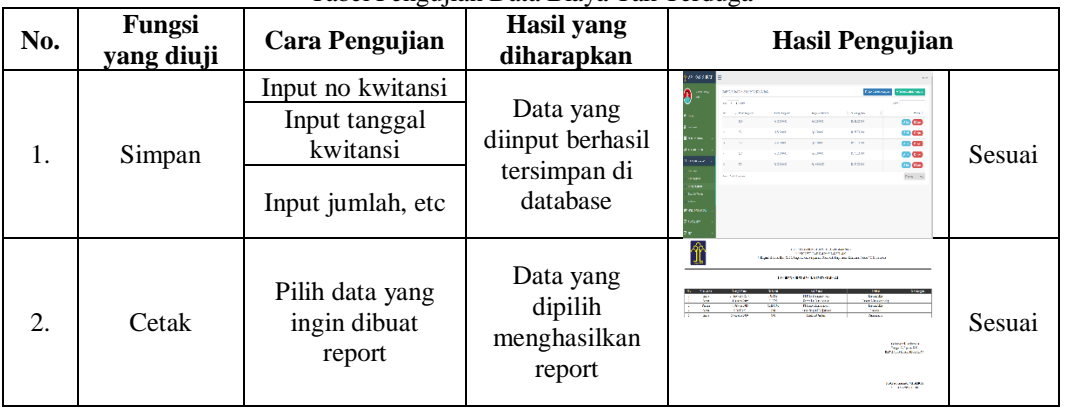

9. Data Kwitansi

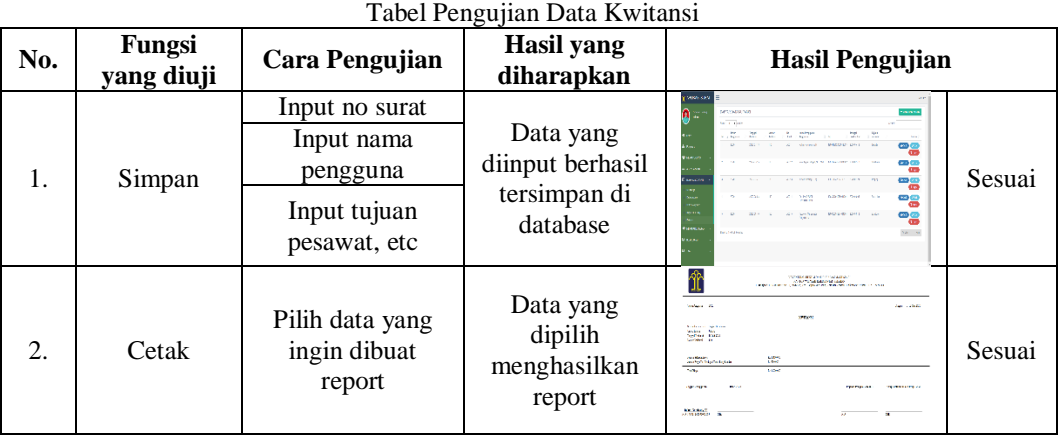

### 10. Data Surat Tugas

Tabel Pengujian Data Surat Tugas

| No. | Fungsi<br>yang diuji | Cara Pengujian                                              | <b>Hasil</b> yang<br>diharapkan                           | <b>Hasil Pengujian</b>                                                                                                    |
|-----|----------------------|-------------------------------------------------------------|-----------------------------------------------------------|----------------------------------------------------------------------------------------------------|
| 1.  | Simpan               | Input no surat<br>Input untuk<br>Input nama<br>pegawai, etc | Data yang<br>diinput berhasil<br>tersimpan di<br>database | <b>SANDRY</b><br><b>Division Car</b><br>TOWER TO FREE OUT<br>als co<br>×.<br><b>Service State</b><br><b>DOM:</b><br>.<br><b>mag</b><br><b>Barriott Marie - Barbell and -</b><br>Emma<br>$\omega = \omega$<br><b>CONTRACTOR</b><br><b>NUMBER</b><br><b>CASTIN F</b><br><b>COLLECTION</b><br>Sesuai<br><b>ALCOHOL:</b><br><b>TOMATICA</b><br><b>Factures</b><br>$\label{eq:1} \alpha(\mathbf{r}) = -\Delta \mathbf{r}$<br><b>Service State</b><br>$-$<br>men.<br>1.14<br>r e se |
| 2.  | Cetak                | Pilih data yang<br>ingin dibuat<br>report                   | Data yang<br>dipilih<br>menghasilkan<br>report            | <b>Constitution of the Constitution of the Constitution of the Constitution of the Constitution of the Constitution</b><br><b>CALLA</b><br><b>A By Mile</b><br><b>CONTRACTOR</b><br><b>COMMA</b><br><b>Ford of State</b><br><b>Carlos</b><br>Sesuai<br><b>SALES</b><br>3104111111<br><b>Saltant</b><br><b></b><br><b>DE CHARLES</b><br><b>SANCE</b><br><b>STATISTICS</b>                                                                                                    |

#### 11. Data Laporan Perjalanan

Tabel Pengujian Data Laporan Perjalanan

| No. | Fungsi<br>yang diuji | Cara Pengujian                                                  | Hasil yang<br>diharapkan                                  | Hasil Pengujian                                                                                                    |        |
|-----|----------------------|-----------------------------------------------------------------|-----------------------------------------------------------|----------------------------------------------------------------------------------------------------|--------|
| 1.  | Simpan               | Input no surat<br>Input untuk<br>Input hasil<br>perjalanan, etc | Data yang<br>diinput berhasil<br>tersimpan di<br>database | <b>Macros</b><br>A.<br>Driver Cardinal St<br><b>Frankling Nike</b><br><b>Data Link</b><br><b>SP</b><br>$\sim$<br><b>Contract</b><br><b>State</b><br><b>CONTRACTOR IN A REPORT OF A</b><br><b>COM</b> COM<br>$\mathbf{u}$<br><b>The crime</b><br><b>Exites</b><br>6<br>®®<br>Additional - Automotive Addition - Law - Still<br><b>Down</b><br>$\Sigma$ and states<br><b>The Co</b><br>the contract of the contract of the con-<br>œ<br>a an<br>لمناعد<br>Mar Ta<br><b>New York Brand</b><br><b>LEWIS</b> | Sesuai |
| 2.  | Cetak                | Pilih data yang<br>ingin dibuat<br>report                       | Data yang<br>dipilih<br>menghasilkan<br>report            | <b>MARAGERY</b><br><b>COLORIZACION</b><br><b>Hartware</b> Mile<br><b>Sales Commission Continues Party Nutriet</b><br><b>PERMIT CONTROL</b><br><b>Conference Contractor</b><br><b>ASS</b><br><b>PERMIT</b>                                                                                                    | Sesuai |

### 12. Data Laporan Pembatalan

Tabel Pengujian Data Laporan Pembatalan

| No. | Fungsi<br>vang diuji | Cara Pengujian | Hasil vang<br>diharapkan | <b>Hasil Pengujian</b> |        |
|-----|----------------------|----------------|--------------------------|------------------------|--------|
|     | Sımpan               | Input no surat |                          |                        | Sesuai |

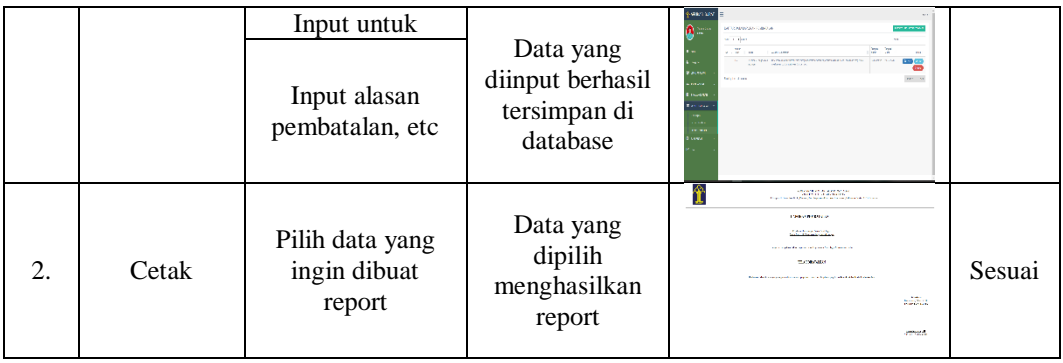

### 13. Data Surat Perjalanan Dinas

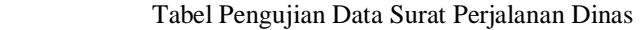

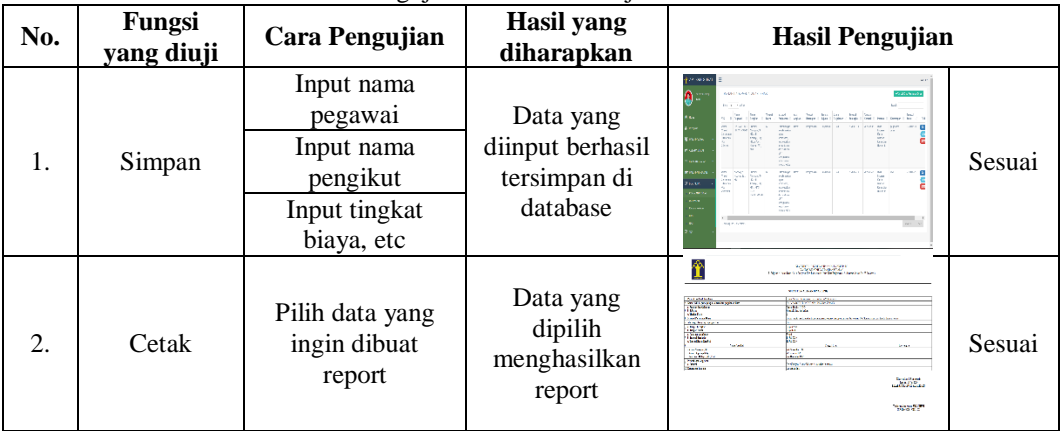

### 14. Data Surat Undangan

Tabel Pengujian Data Surat Undangan

| No. | Fungsi<br>yang diuji | Cara Pengujian                                                         | <b>Hasil</b> yang<br>diharapkan                           | Hasil Pengujian                                                                                                    |        |
|-----|----------------------|------------------------------------------------------------------------|-----------------------------------------------------------|----------------------------------------------------------------------------------------------------|--------|
| 1.  | Simpan               | Input no<br>undangan<br>Input perihal<br>Input tujuan<br>undangan, etc | Data yang<br>diinput berhasil<br>tersimpan di<br>database | <b>MAG ON</b><br>$\mathbf{a}$ .<br><b>SPO REAGE</b><br><b>START</b><br>to in their<br>the class car class cover 2007<br><b>NATIONAL MORE</b><br>the two contributions of the state of<br><b>COMPOS</b><br><b>Barbara Party State</b><br><b>CED</b><br>3.6 (14)<br><b>CONTRACTOR</b><br>The South Of Chapter Ave., 1979.<br><b>CALL OF</b><br>െ<br><b>COM</b><br>on district in count the 16.27<br><b>Business Arts</b><br><b>CES</b><br>an and it will not take<br>339,000<br><b>Lines</b><br>÷<br><b>SOUTH</b><br>W1 W<br><b>SELLEN AN</b><br>mar.<br>ومحامد                                                              | Sesuai |
| 2.  | Cetak                | Pilih data yang<br>ingin dibuat<br>report                              | Data yang<br>dipilih<br>menghasilkan<br>report            | <b>POSTAGE AND STATES OF ALL PROPERTY OF A STATES OF A STATES OF A STATES OF A STATES OF A STATES OF A STATES OF A STATES OF A STATES OF A STATES OF A STATES OF A STATES OF A STATES OF A STATES OF A STATES OF A STATES OF A S</b><br><b>Alberta</b><br><b>Security</b><br><b>SHARE</b><br><b>College College</b><br><b>Contact Advise Contact</b><br>mail to attract a construction of the basic function of the party can be<br><b>SALE PROP</b><br>S. S.<br><br>confirme modulus as more transfer descriptions and halves to more ad here and the<br><b>SMOKER</b><br><b>CONTRACTOR</b><br><b><i>Professional</i></b> | Sesuai |

# 15. Data Rencana Kegiatan

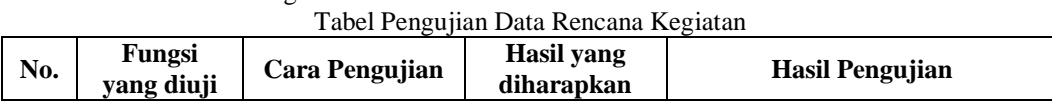

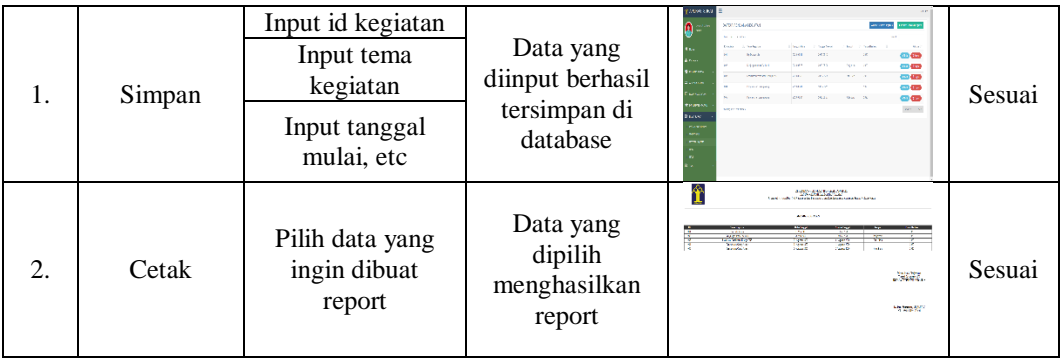

16. Data Surat ITAS

Tabel Pengujian Data Surat ITAS

| No. | Fungsi<br>yang diuji | Cara Pengujian                                       | ־נ־כ<br>Hasil yang<br>diharapkan                          | Hasil Pengujian                                                                                                    |        |
|-----|----------------------|------------------------------------------------------|-----------------------------------------------------------|----------------------------------------------------------------------------------------------------|--------|
| 1.  | Simpan               | Input no surat<br>Input tujuan<br>Input perihal, etc | Data yang<br>diinput berhasil<br>tersimpan di<br>database | <b>HIMAN</b><br><b>DEMOCRATION</b><br><b>Chairman mymer</b><br>No. 6 Links<br>and an interest law these<br><b>NEW</b><br><b>The Company of the Company</b><br>ā<br><b>County</b><br>man.<br>$\mu\mu\mu\to\mu\mu$<br><br><b>Colombia</b><br><b>COMMA</b><br><b>Alban</b><br>--<br>m.                                                                                                    | Sesuai |
| 2.  | Cetak                | Pilih data yang<br>ingin dibuat<br>report            | Data yang<br>dipilih<br>menghasilkan<br>report            | A DE ARCTICA CA<br>Local Local Art as with factors, and a book is an action of party<br><b>KINDARE</b><br>the contemporary contemporary<br><b>Contractor Contracts</b><br><b>NATIONAL CONTINUES IN A PROPERTY AND A REPORT OF A REPORT OF A REPORT OF A REPORT OF A REPORT OF A REPORT OF A REPORT OF A REPORT OF A REPORT OF A REPORT OF A REPORT OF A REPORT OF A REPORT OF A REPORT OF A REPORT OF A RE</b><br><b>Solida Autoria</b><br>17.00<br>same course.<br><b>Change</b><br><b>SALE</b><br><b>Continued</b><br>$\sim$<br><b>STATE</b><br>In the good his presiding paper and pat severe that<br><b>STAR</b><br>منزلة ويجدونها | Sesuai |

#### 17. Data Surat Haji

Tabel Pengujian Data Surat Haji

| No. | Fungsi<br>yang diuji | Cara Pengujian                                                       | ັ້<br><b>Hasil</b> yang<br>diharapkan                     | <b>Hasil Pengujian</b>                                                                                                    |        |
|-----|----------------------|----------------------------------------------------------------------|-----------------------------------------------------------|----------------------------------------------------------------------------------------------------|--------|
| 1.  | Simpan               | Input no<br>registrasi<br>Input no ktp<br>Input nama<br>lengkap, etc | Data yang<br>diinput berhasil<br>tersimpan di<br>database | <b>NUMBER</b><br>Ą<br><b>Kido della</b><br><b>Britain</b><br><b>Made Chapter</b><br><b>Security</b><br>$\label{eq:11} \left\  \mathbf{r}_0 - \mathbf{r}_0 \right\  \leq \frac{1}{2} \sum_{i=1}^n \frac{1}{2} \sum_{i=1}^n \left\  \mathbf{r}_i - \mathbf{r}_i \right\  \leq \frac{1}{2} \sum_{i=1}^n \frac{1}{2} \sum_{i=1}^n \left\  \mathbf{r}_i - \mathbf{r}_i \right\  \leq \frac{1}{2} \sum_{i=1}^n \frac{1}{2} \sum_{i=1}^n \left\  \mathbf{r}_i - \mathbf{r}_i \right\  \leq \frac{1}{2} \sum_{i=$<br>and front force.<br>status. Law<br>ومحمده<br>in an ear<br><b>Distances</b><br>$\mu_{\rm{max}}$ , and<br><b>GALLANT</b><br>terior<br><b>Lear</b><br><b>Turned</b><br>um. | Sesuai |
| 2.  | Cetak                | Pilih data yang<br>ingin dibuat<br>report                            | Data yang<br>dipilih<br>menghasilkan<br>report            | <b>CROCKED VALUABLES</b><br><b>NOTE OF REPAIRING</b><br>after the flatter as received the following country from a com-<br><b>BURN COAST</b><br><b>Charles Print</b><br>Ж.<br>BUNET<br><b>ART AND</b><br>ABLACK &<br>R,<br>s.<br><b>She</b><br>$\mathcal{L}$<br>÷<br>$-$<br>- - -<br><b>Sachsweiter Harmer</b><br>Ξ<br>$-100$<br><b>Louisville</b><br>æ<br><b>Controller</b><br>æ<br>v.<br>轴上<br><b>STAR</b><br><b>JESSEL</b><br><b><i><u>STORES</u></i></b>                                                                                                    | Sesuai |

# 18. Data Perusahaan TKA

Tabel Pengujian Data Perusahaan TKA

| No. | Fungsi<br>yang diuji | Cara Pengujian                                                             | <b>Hasil</b> yang<br>diharapkan                           | Hasil Pengujian                                                                                                    |
|-----|----------------------|----------------------------------------------------------------------------|-----------------------------------------------------------|----------------------------------------------------------------------------------------------------|
|     | Simpan               | Input nama<br>perusahaan<br>Input sector<br>insustri<br>Input alamat, etc. | Data yang<br>diinput berhasil<br>tersimpan di<br>database | <b>HALLARIN</b><br>tracena.<br>33419.334<br>$100 - 100$<br>53<br><b>Alberta</b><br><b>The case</b><br>÷.<br><b>EMPAC</b><br>$\sim$<br>Sesuai<br><b>Section 19</b><br><b>Langua</b><br>PARAT<br>and a<br>78. |

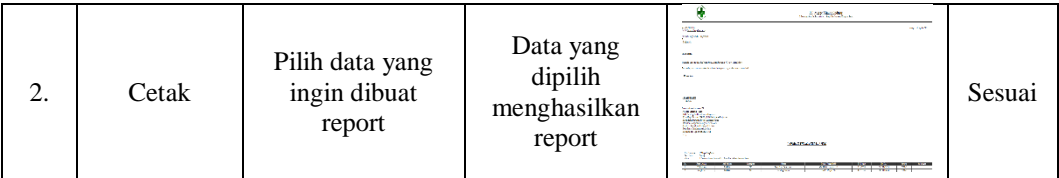

#### 19. Data TKA

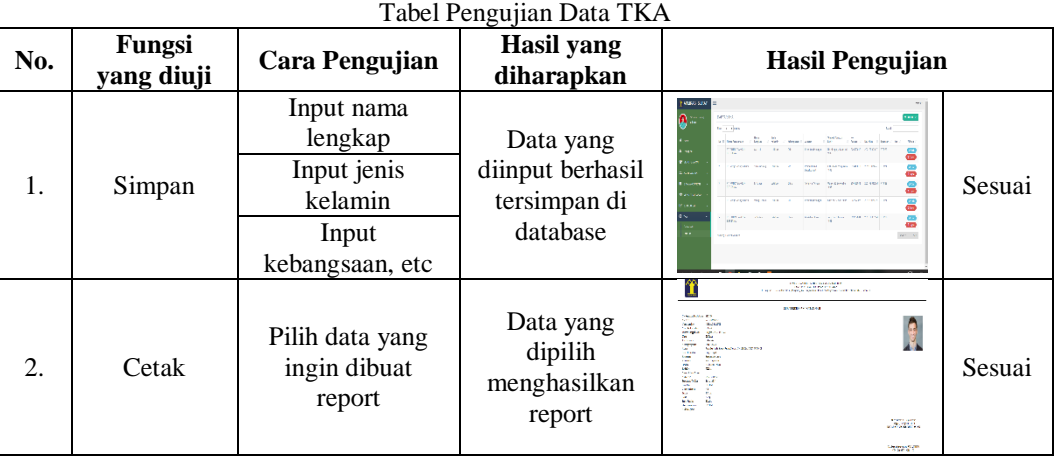

#### **PENUTUP**

Setelah melewati beberapa tahapan yaitu analisis sistem, desain, perancangan, pengujian dan implementasi maka dapat diambil kesimpulan bahwa Aplikasi Pengolahan Surat dan Pengelolaan Kearsipan Surat Berbasis Web pada Divisi Imigrasi di Kantor Kementerian Hukum dan HAM Banjarmasin dapat membantu admin mempercepat proses pengolahan surat dan membuat pengelolaan kearsipan surat, membantu bendahara dalam penghitungan anggaran, biaya tak terduga, maupun biaya lainya secara lebih akurat, membantu mempermudah Kepala divisi imigrasi dalam pencarian surat masuk, surat keluar maupun arsip surat lainya, membantu kantor Imigrasi agar lebih efisien dan efektif dalam pengiriman surat laporan tenaga kerja asing, sehingga surat tidak dikirimkan melalui ekspedisi, namun melalui sistem, serta membantu instansi terkait agar lebih efektif dan efisien dalam hal yang berhubungan dengan pengolahan surat dan pengelolaan arsip surat pada divisi imigrasi kantor kementerian hukum dan HAM

Berdasarkan penelitian yang dilakukan maka diperoleh saran untuk pengembangan aplikasi ini lebih lanjut yaitu aplikasi dapat dikembangkan lagi menggunakan sistem Android sehingga dapat digunakan oleh pengguna melalui versi aplikasi mobile.

#### **DAFTAR PUSTAKA**

Andi, & MADCOMS. (2011). *Aplikasi Web Database dengan Dreamweaver dan PHP-MYSQL*. Andi Offset.

Arief, M. R. (2011). *Pemrograman Web Dinamis menggunakan PHP dan MySQL*. CV. Andi Offset. Badiyanto. (2013). *Buku Pintar Framework Yii*. Mediakom.

Chaffey, D. (2002). *E-Business and E-Commerce Management. Strategy, Implementation and practice*. Printice Hall.

Daryanto. (2004). *Memahami Kerja Internet*. CV. Yrama Widya.

Hakim, L. (2010). *Membangun Web Berbasis PHP dengan Framework Codeigniter*. Lokomedia.

Handayaningrat, S. (1992). *Pengantar Studi Ilmu Administrasi dan Manajemen*. CV. Haji Masagung.

Handoko, H., & D.H, B. S. (1997). *Manajemen Pemasaran Modern*. Liberty.

Hidayat, R. (2010). *Cara Praktis Membangun Website Gratis : Pengertian*. PT Elex Media

Komputindo Kompas, Granedia.

Jugiyanto, H. . (2004). *Analisis dan Desain Sistem Informasi*.

Juniarti, N. L., & Pardiansyah, A. S. (2017). Sistem Informasi Surat Pada Kantor Pengolahan Data Elektronik (PDE), Arsip Dan Dokumentasi Kabupaten Lombok Tengah. *Journal Speed – Sentra Penelitian Engineering Dan Edukasi*, 1–5.

Munawar. (2005). *Pemodelan Visual Dengan UML*. Graha Ilmu.

Nurelasari, E. (2019). Rancang Bangun Pengolahan Arsip Surat Masuk. *Journal Speed – Sentra Penelitian Engineering Dan Edukasi*, 1–7.

Oetomo, S. D. (2007). *Pengantar Teknologi Informas Internet: Konsep dan Aplikasi*. Andi Offset. Pressman. (2012). *Rekayasa Perangkat Lunak – Buku Satu*. Andi.

Salim, P., & Salim, Y. (2002). *Kamus Besar Bahasa Indonesia Kontemporer karangan*. Modern English Press.

Simarmata, J. (2010). *Rekayasa Perangkat Lunak*. Penerbit Andi.

Sulistyowati, Rohmah, A., & Dwiyanto, A. (2019). Analisa Dan Perancangan Aplikasi Surat Menyurat Pada Badan Meteorologi, Klimatologi, Dan Geofisika (BMKG) Palangka Raya Berbasis Web. *Jurnal Sains Kmputer Dan Teknologi Informasi*.

Wicaksono, Y. (2008). *Membangun Bisnis Online dg Mambo*. PT. Alex Media Komputindo.